# **DOC 8**

# **FEUILLE DE ROUTE POUR LES UDO-URO**

**ETAPES** 

0 ) (1 ) (2

## **1. L'UDO-URO doit AU PLUS VITE :**

#### **A. Lire à minima**

- **1-** <sup>L</sup>e guide de l'organisme
- **3-** Le référentiel des missions et fiches missions Fnogec
- **5 -** Le PPT « LE SERVICE CIVIQUE 2018-2019 »
- **7 -**Le processus complet de la campagne Fnogec
- **11-** La fiche procédure-conseil n° 1
- B. Identifier l'adresse mail de la personne qui va recevoir tous les projets de mission sous forme de formulaire. Cette adresse mail sera saisie par l'établissement sur le formulaire, lors du dépôt de projet de mission.
- C. Identifier les membres de la commission qui étudieront les projets.
- D. Transférer par mail aux établissements LE PLUS VITE POSSIBLE
	- L'adresse mail de la personne définie ci-dessus.
	- La note officielle de la Fnogec
	- Le tableau ci-dessous

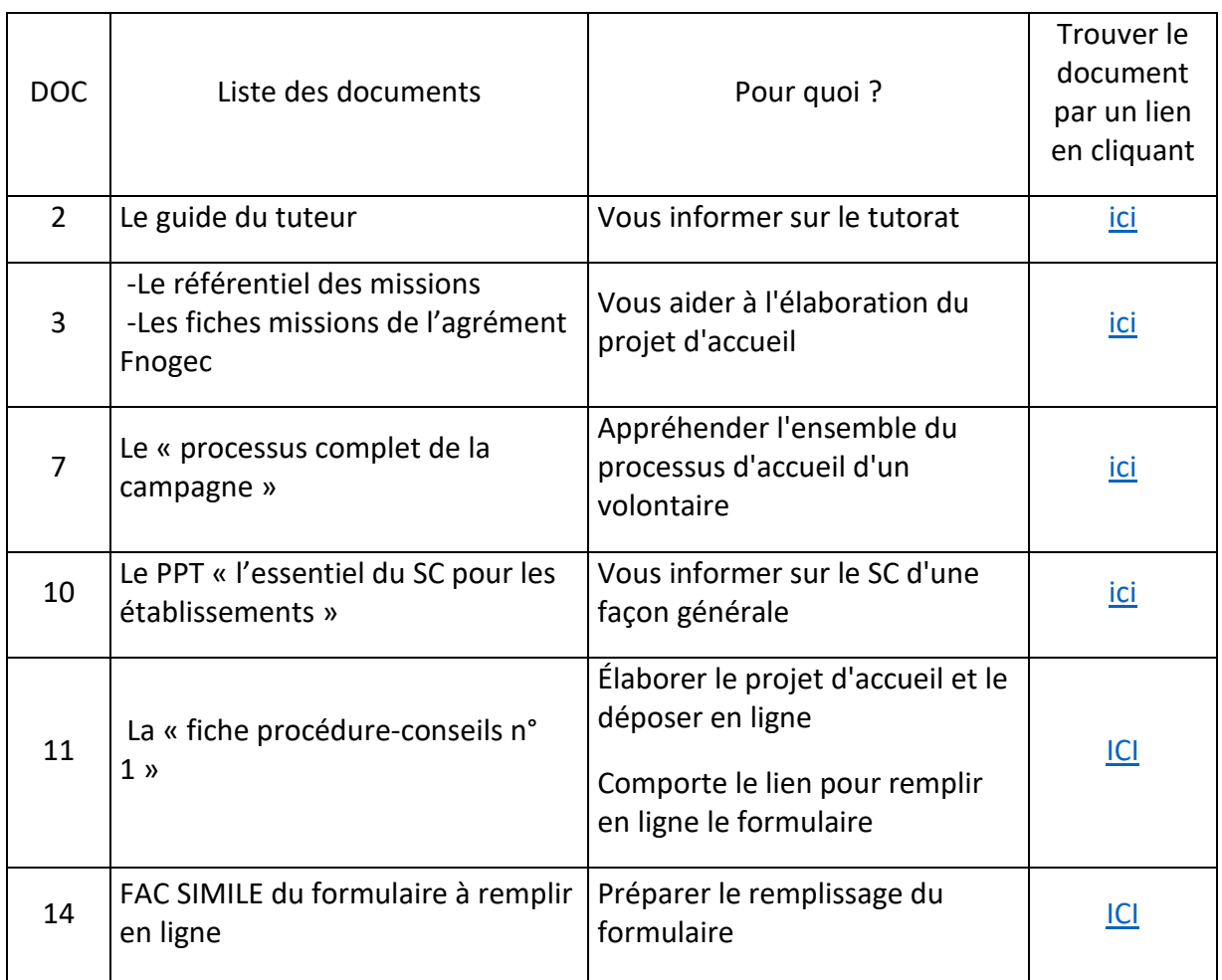

#### **2. Ce que doit faire l'établissement AVANT LE 31 MAI :**

- S'approprier le sujet du SC en consultant les documents reçus
- Concevoir son projet d'accueil en utilisant la fiche procédure n° 1 DOC 11
- Déposer le projet d'accueil en ligne sur un formulaire à partir d'un lien JOTFORM qui se trouve dans la fiche procédure n° 1 DOC 11, § IV et NON par écrit ou dans un formulaire pdf

La structure d'accueil référencée (l'unité pédagogique) est nécessairement un établissement scolaire. C'est elle qui dépose un projet de mission pour l'OGEC.

# **3. L'UDO-URO reçoit au fil de l'eau les formulaires des projets sur le mail dédié**

### **4. L'UDO-URO, composée en commission doit étudier les projets au fil de l'eau :**

- Imprimer le formulaire
- L'étudier à l'aide de la grille d'évaluation, remplir la grille, évaluer

#### 3 hypothèses :

- 1) Le projet est validé : mettre de coté
- 2) Le projet doit être revu : mettre de coté et
	- i. Echanger avec l'établissement afin de modifier, compléter ….
	- ii. Demander à l'établissement qu'il reprenne le formulaire dont il a reçu un accusé de réception dans sa boite mail. Il clique sur EDIT SUBMISSION en bas du formulaire et il reprend la main sur le formulaire en ligne
	- iii. Il corrige, complète …
	- iv. Il enregistre
	- v. Le formulaire corrigé parvient à l'udo-uro modifié par mail, comme lors du 1<sup>er</sup> envoi

Plusieurs navettes peuvent être faites, à la convenance de l'udo-uro

3) Le projet n'est pas retenu : mettre de coté

**NE DONNER AUCUNE REPONSE DEFINITIVE A L'ETABLISSEMENT**

## **5. L'UDO-URO doit enregistrer sa décision PROVISOIRE JUSQU'AU 05 JUIN AU PLUS TARD**

- dans le formulaire que l'udo-uro a reçu par mail, l'udo-uro doit porter la décision provisoire ; elle clique sur EDIT SUBMISSION en bas du formulaire et reprend la main sur le formulaire en ligne. Les zones suivantes doivent être renseignées :
- le nombre de volontaire permis pour l'établissement dans la

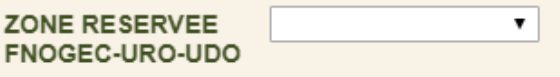

zone :

OP 0 : 0 volontaire permis

- OP 1 : 1 volontaire permis
- OP 2 : 2 volontaires permis

• les motifs de refus pour chaque projet ou le OK :

AM : mission trop ambitieuse : risque de difficulté pour le jeune

- CO : ne pas utiliser par une udo-uro
- DE : mission pas assez développée
- DO : doublon si la mission a été déposée plusieurs fois par erreur
- ES : ne correspond pas à l'esprit du SC
- FL : mission trop floue
- ID : mission identique à l'année passée (utilisée par la fnogec)
- PL : mission mélange plusieurs axes, sans cohérence
- PR : priorité donnée à l'autre projet
- SA : similitudes avec du salariat (tâches ou champ lexical)
- ST : mission pas assez structurée (pas claire, fourretout)

VA : valide = ok

AU : autre motifs, refus à motiver en zone commentaires

Vous pouvez relever plusieurs motifs de refus suite à votre examen, que vous communiquerez à l'établissement. **Mais un seul refus principal doit être identifié et saisi dans le formulaire.**

La saisie de ces informations ainsi que toutes celles du formulaire remontent centralisées à la Fnogec, pour y être synthétisées.

#### **6. La Fnogec centralise les décisions provisoires de tous les territoires et donne éventuellement des consignes sur l'enveloppe de projets à accepter.**

Elle revient vers l'udo-uro entre le 11 et le 15 juin pour signifier les éventuelles consignes de nombre de volontaires.

## **7. L'UDO-URO donne l'avis définitif favorable ou non à l'établissement LE PLUS VITE POSSIBLE, en ayant tenant compte des consignes éventuelles données par la Fnogec**

- Par mail
- En joignant la grille d'évaluation complétée
- En joignant les procédures et mode opératoires de l'étape 3 à venir

### **8. L'UDO-URO remonte les décisions définitives à la Fnogec entre le 18 et le 22 juin**

- dans le formulaire que l'udo-uro a reçu par mail, l'udo-uro doit porter la décision définitive ; elle clique sur EDIT SUBMISSION en bas du formulaire et reprend la main sur le formulaire, précise :
	- le nombre de volontaire permis pour l'établissement dans la zone :

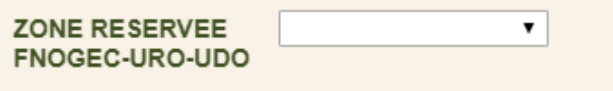

OP 0 : 0 volontaire permis OP 1 : 1 volontaire permis OP 2 : 2 volontaires permis

• les motifs de refus pour chaque projet ou le OK :

AM : mission trop ambitieuse : risque de difficulté pour le jeune

CO : ne pas utiliser par une udo-uro

DE : mission pas assez développée

DO : doublon

ES : ne correspond pas à l'esprit du SC

FL : mission trop floue

ID : mission identique à l'année passée (utilisée par la fnogec)

PL : mission mélange plusieurs axes, sans cohérence

PR : priorité donnée à l'autre projet

SA : similitudes avec du salariat (tâches ou champ lexical)

ST : mission pas assez structurée (pas claire, fourretout)

VA : valide = ok

AU : autre motifs, refus à motiver en zone commentaires

De la même façon que pour la décision provisoire, **vous saisirez 1 seul motif de refus principal.**